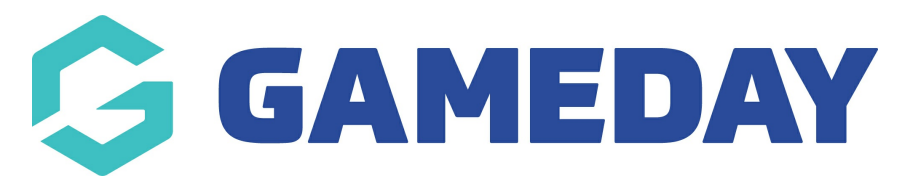

## **Using GameDay View's 'Drill Mode'**

Last Modified on 07/05/2024 1:21 pm AEST

GameDay View allows users to drill down through different levels of a hierarchy using the 'Drill Mode' feature. This feature is only available on certain widgets and is generally designed to give you a visual representation of certain data.

To use GameDay View's 'Drill Mode':

1. In the left-hand menu, select **GameDay View** > **GAMEDAY VIEW INSIGHTS**

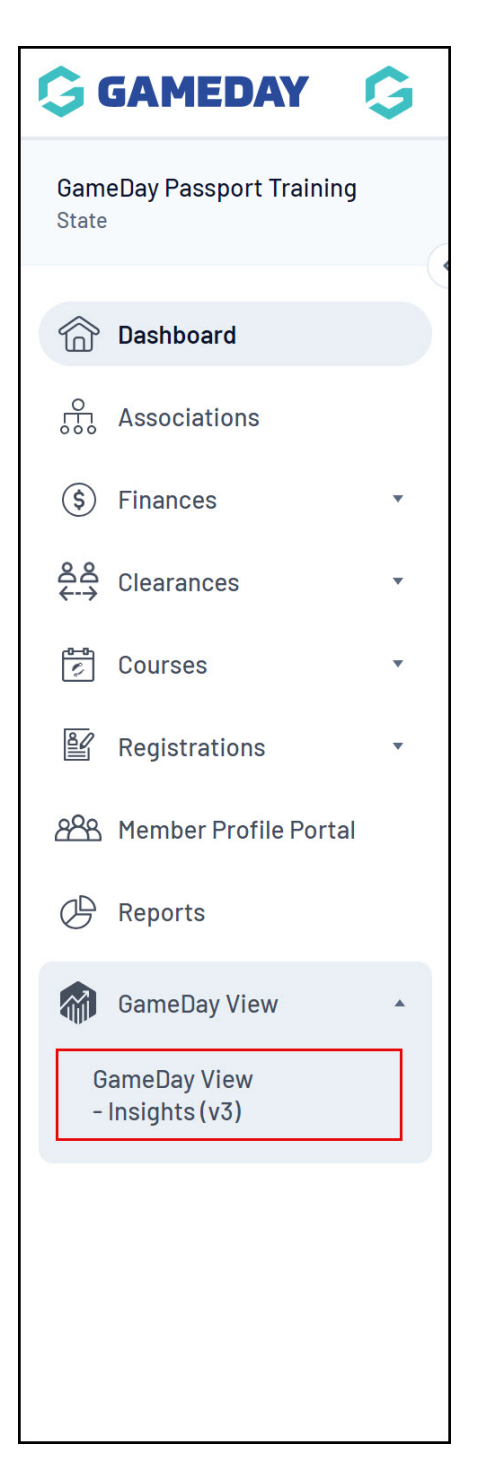

2. Hover over a widget and click the downward arrow indicating **DRILL MODE**

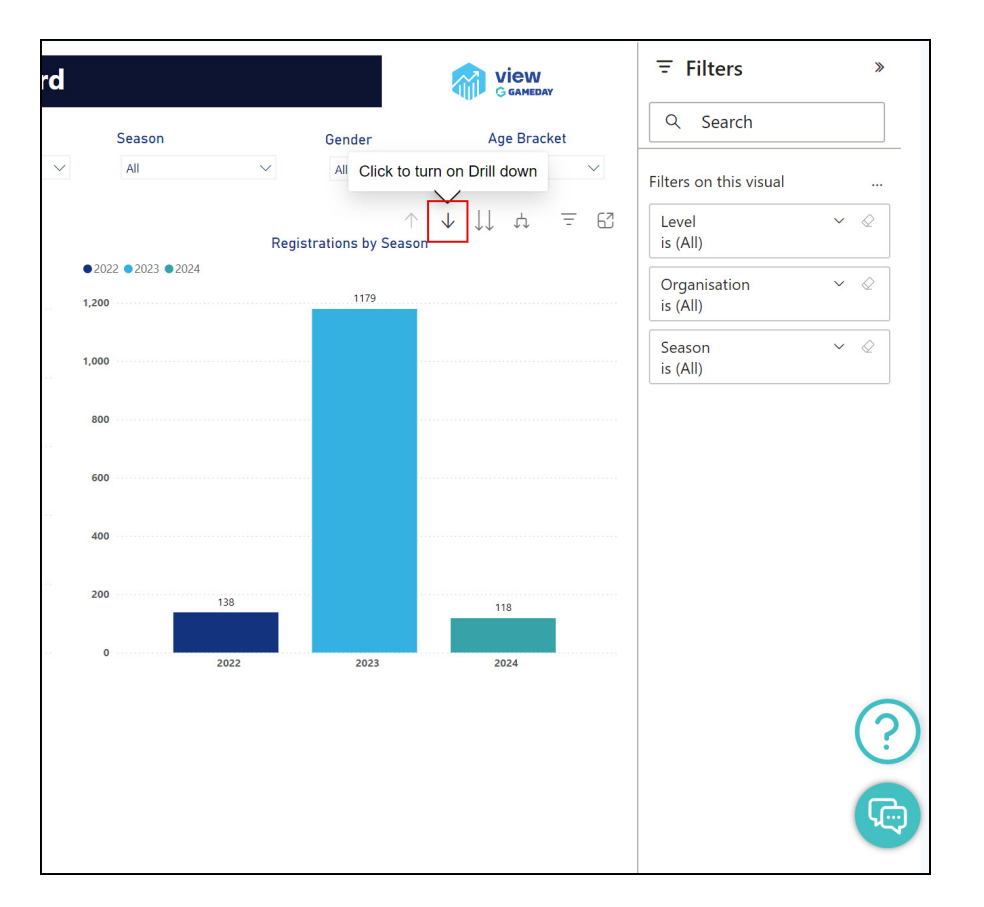

3. With Drill Mode enabled, click any of the data on the widget to drill down to the next hierarchy level

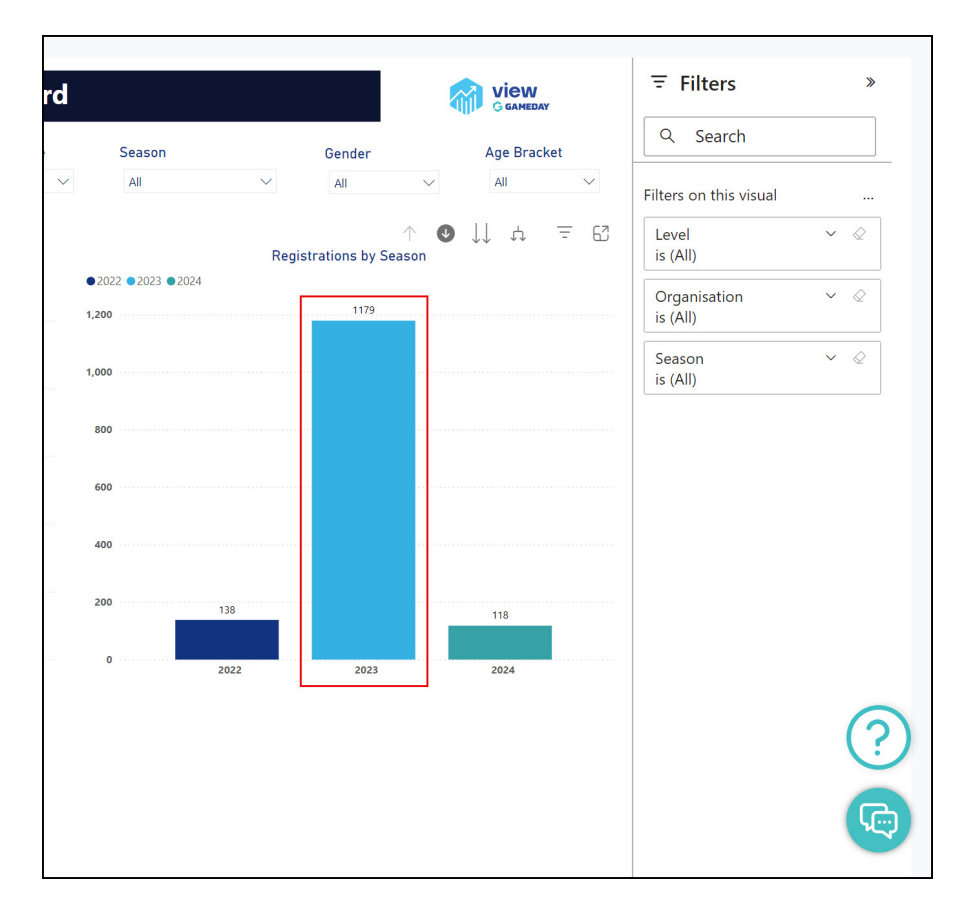

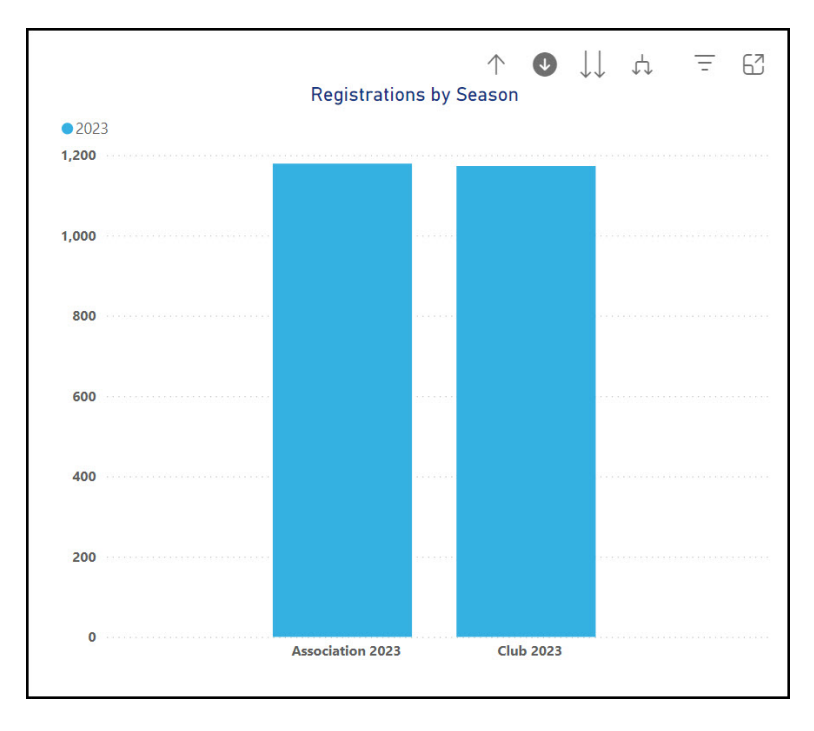

You can continue drilling down on specific data until you reach the lowest applicable level of your hierarchy on which the data is collected.

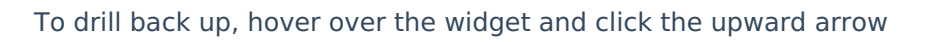

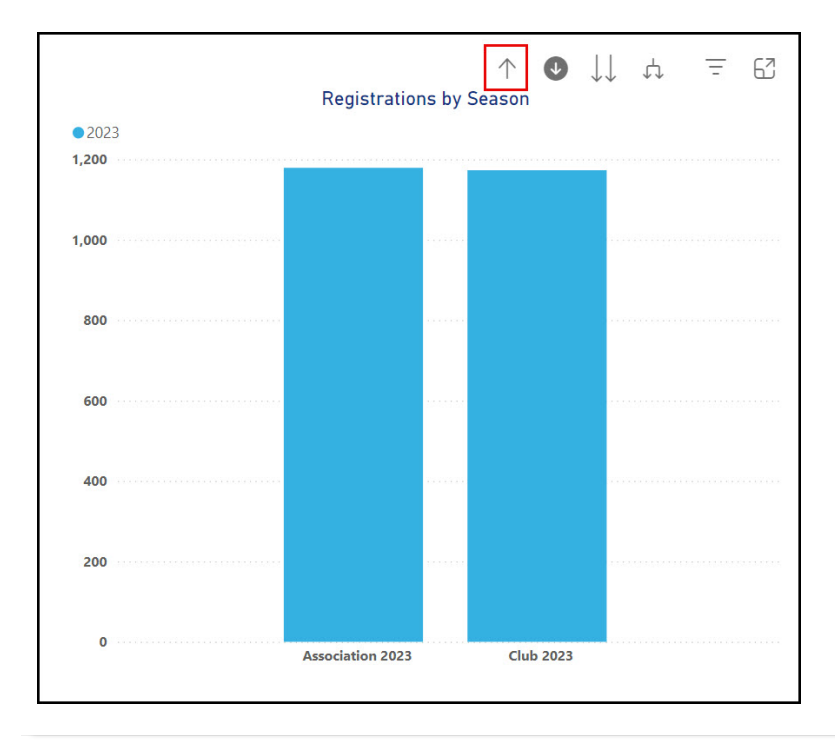